<span id="page-0-3"></span>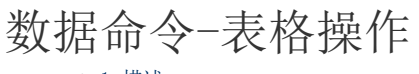

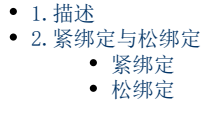

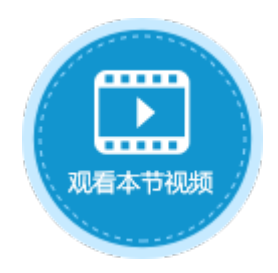

<span id="page-0-0"></span>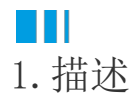

使用表格操作命令,对表格中的数据进行更新、添加和删除。即使表格没有开启"允许编辑"、"允许添加新行"以及"允许删除",也 可以通过此命令更新数据。一般与松绑定结合使用。

在表格操作命令中,操作类型有添加、更新、删除和提交表格四种。

- 添加:向表格中添加数据,但不会立即提交到数据库中。
- 更新: 更新表格中的数据,但不会立即提交到数据库中。
- 删除:删除表格中的数据,但不会立即提交到数据库中。
- 提交表格:将表格中的数据变更提交到数据库,包括数据更新、数据添加及数据删除。

图1 表格操作

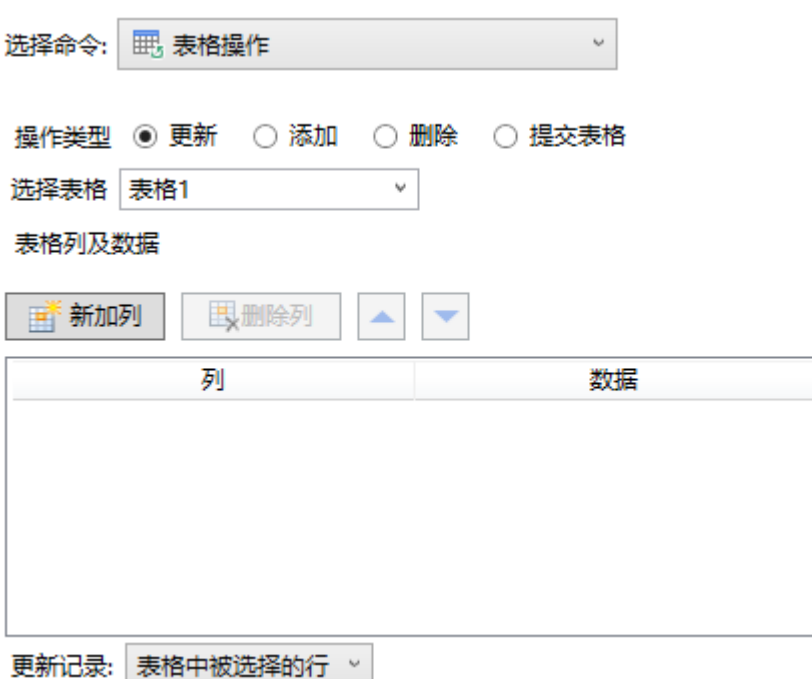

## <span id="page-0-1"></span>**TH** 2.紧绑定与松绑定

表格的数据提交模式有两种:紧绑定模式与松绑定模式。默认的数据提交模式是紧绑定模式,勾选"数据松绑定"后则为松绑定模式。

<span id="page-0-2"></span>紧绑定

在表格中修改数据后,数据会实时提交到数据库中,此种模式为紧绑定。默认表格的数据提交模式为紧绑定。

图2 紧绑定

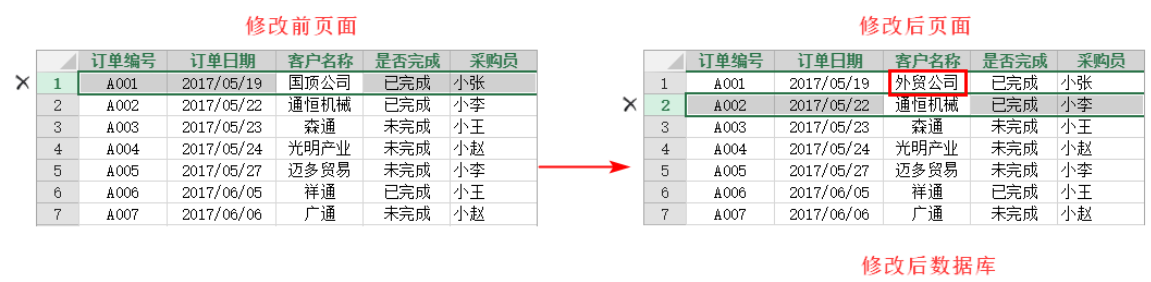

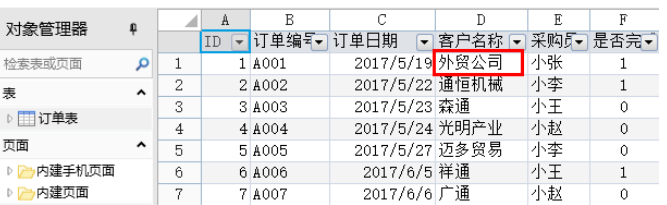

<span id="page-1-0"></span>松绑定

设置数据松绑定后,您在页面表格上的任何操作,包括添加新纪录、修改或删除已有记录,都不会立刻更新到数据库。 当您在页面表格操作完成后,可使用表格操作命令,操作类型设置为"提交表格",一次性的提交您所有的更新到数据库。

图3 松绑定

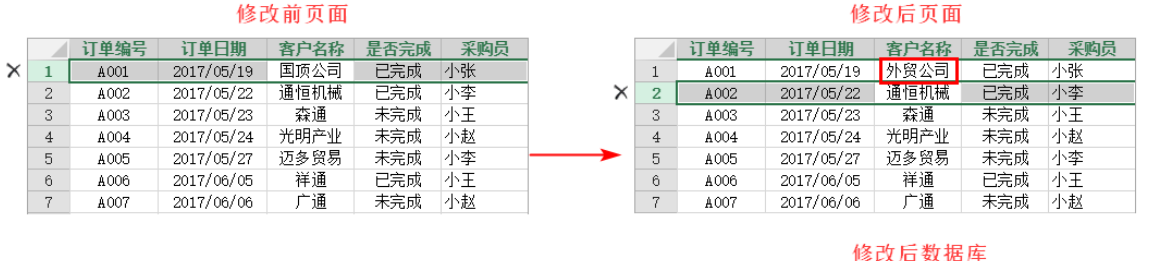

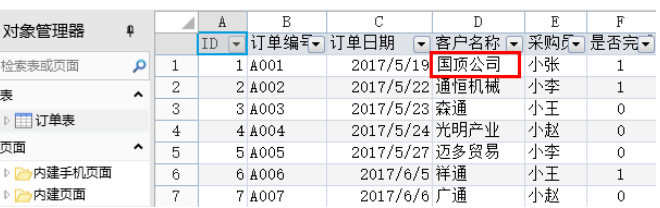

设置松绑定: 在表格上右击,选择"表格设置",表格设置对话框中选择"数据"标签页,勾选"数据松绑定"。

图4 设置松绑定

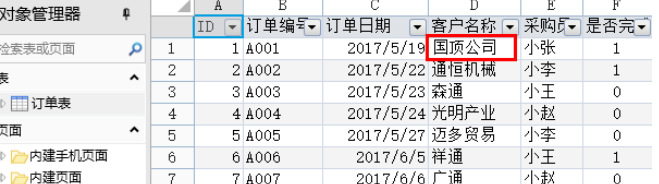

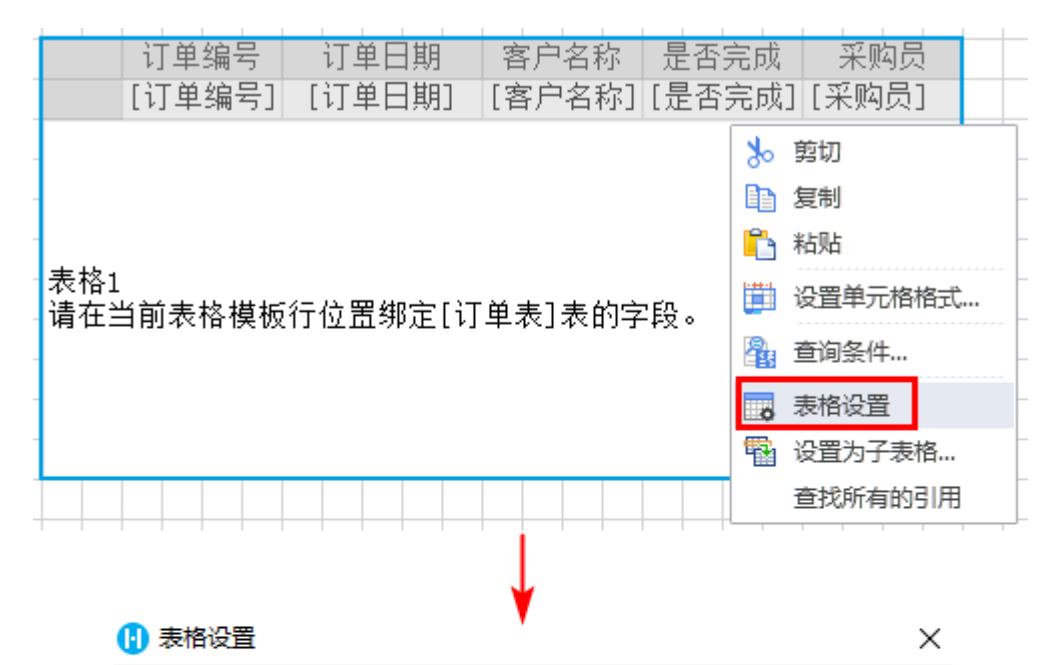

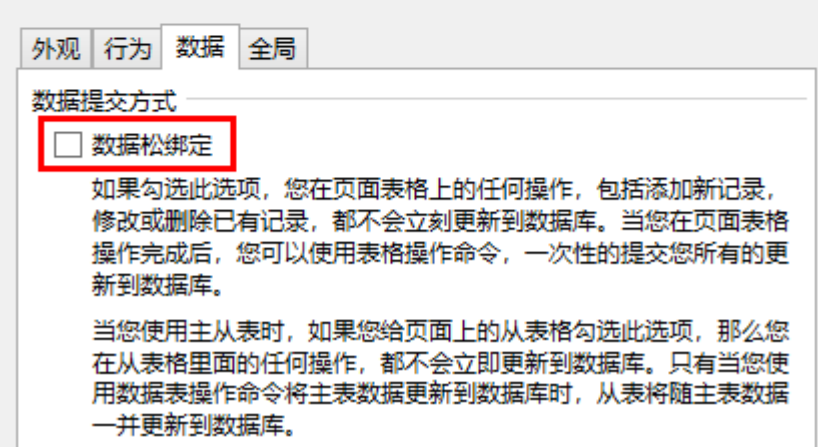

[回到顶部](#page-0-3)